## **Exhibit G**

## **Defendants' proposed corresponding structure(s)/act(s) for § 112, ¶ 6**

In the Joint Claim Construction Statement (Oct. 29, 2010) [Docket No. 479], Defendants contended that § 112, ¶ 6 applies to certain elements in claims 6–10 and 13–14 of the '906 patent, and certain elements in claims 16–35 and 40–43 of the '985 patent. Exhibit B to the Joint Claim Construction Statement provided Defendants' proposed corresponding structure(s)/act(s). *See* Docket No. 479-2, at 223–41. On January 25, 2011, Eolas informed Defendants that "it will no longer assert the following claims against any Defendant in the above-captioned matter: U.S. Patent No. 5,838,906: Claims 4, 5, 9, and 10; U.S. Patent No. 7,599,985: Claims 12, 13, 14, 15, 32, 33, 34, 35, 44, 45, 46, and 47." Accordingly, reprinted below from Exhibit B of the Joint Claim Construction Statement are the claim elements for the remaining asserted claims that the Defendants contend are governed by  $\S 112$ ,  $\P 6$ , along with the structure(s) or act(s) that the Defendants contend correspond to those claim elements.

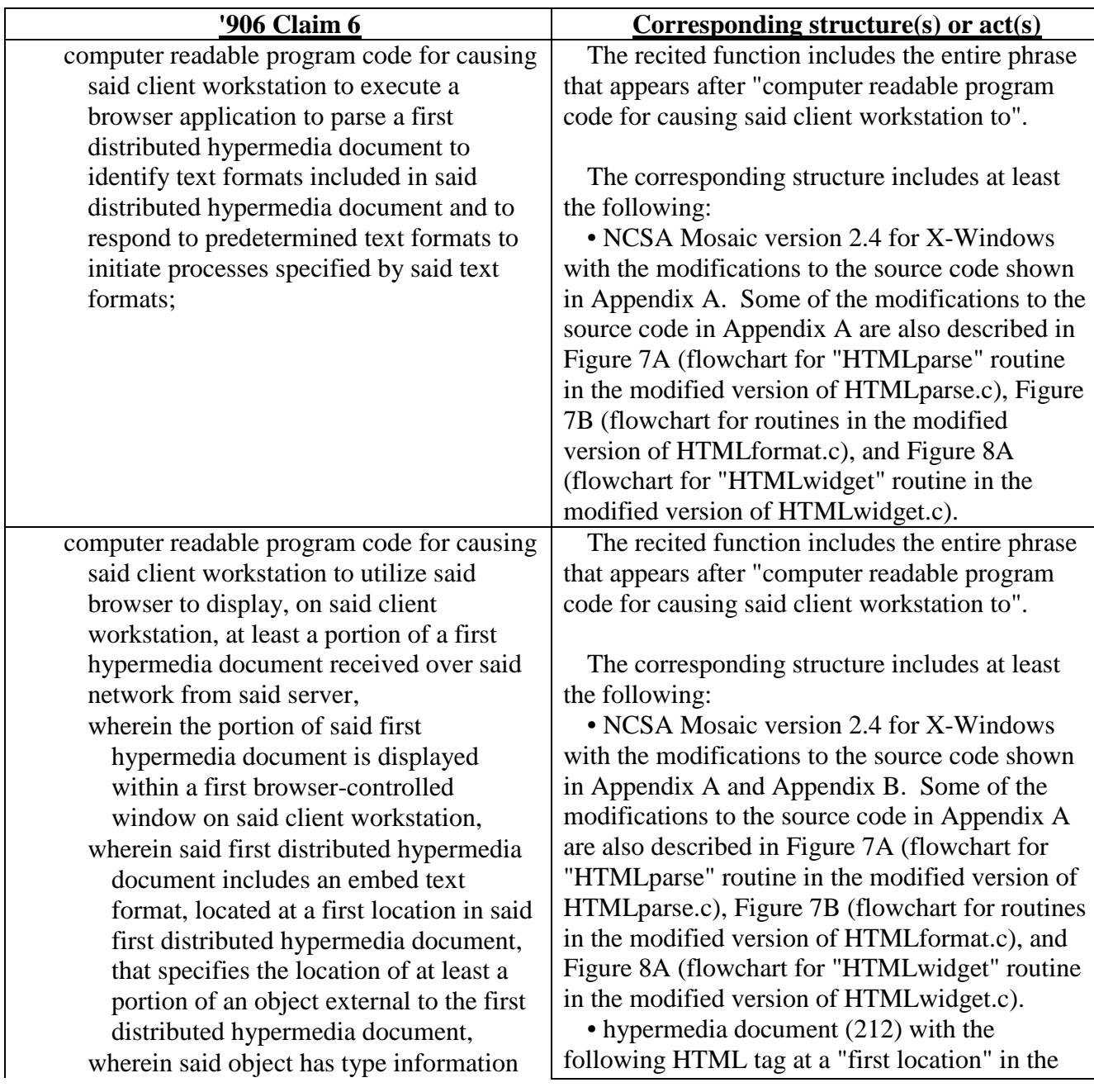

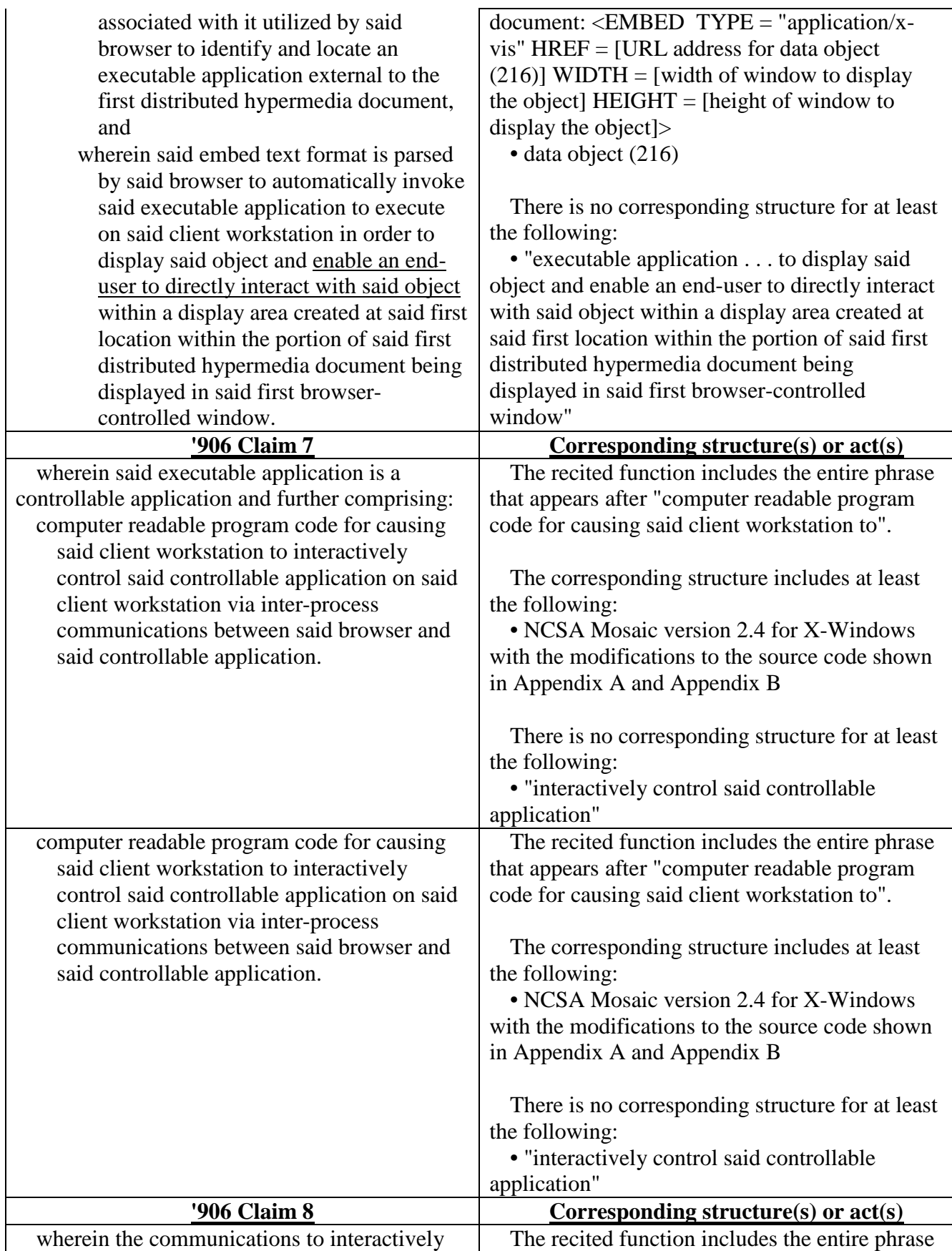

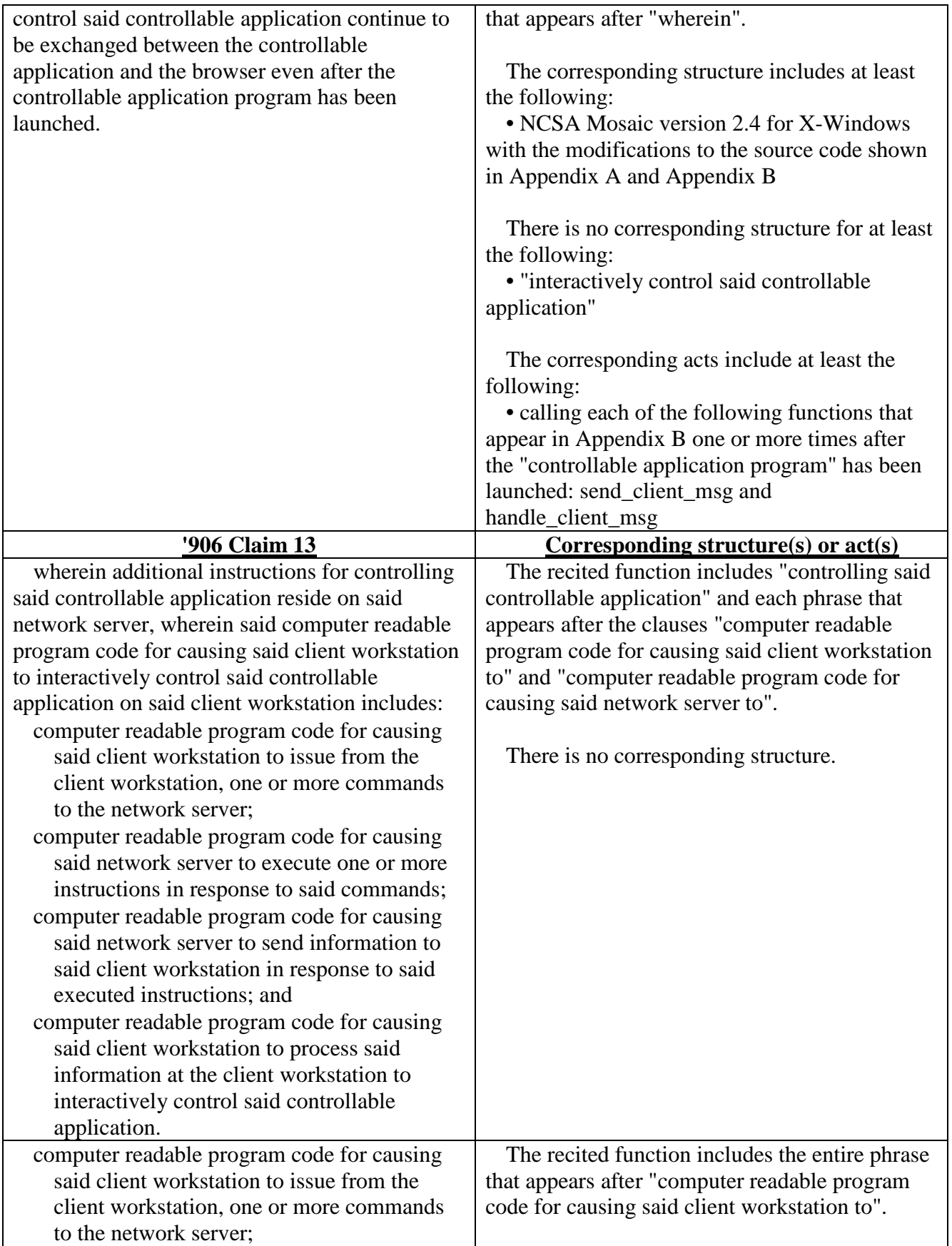

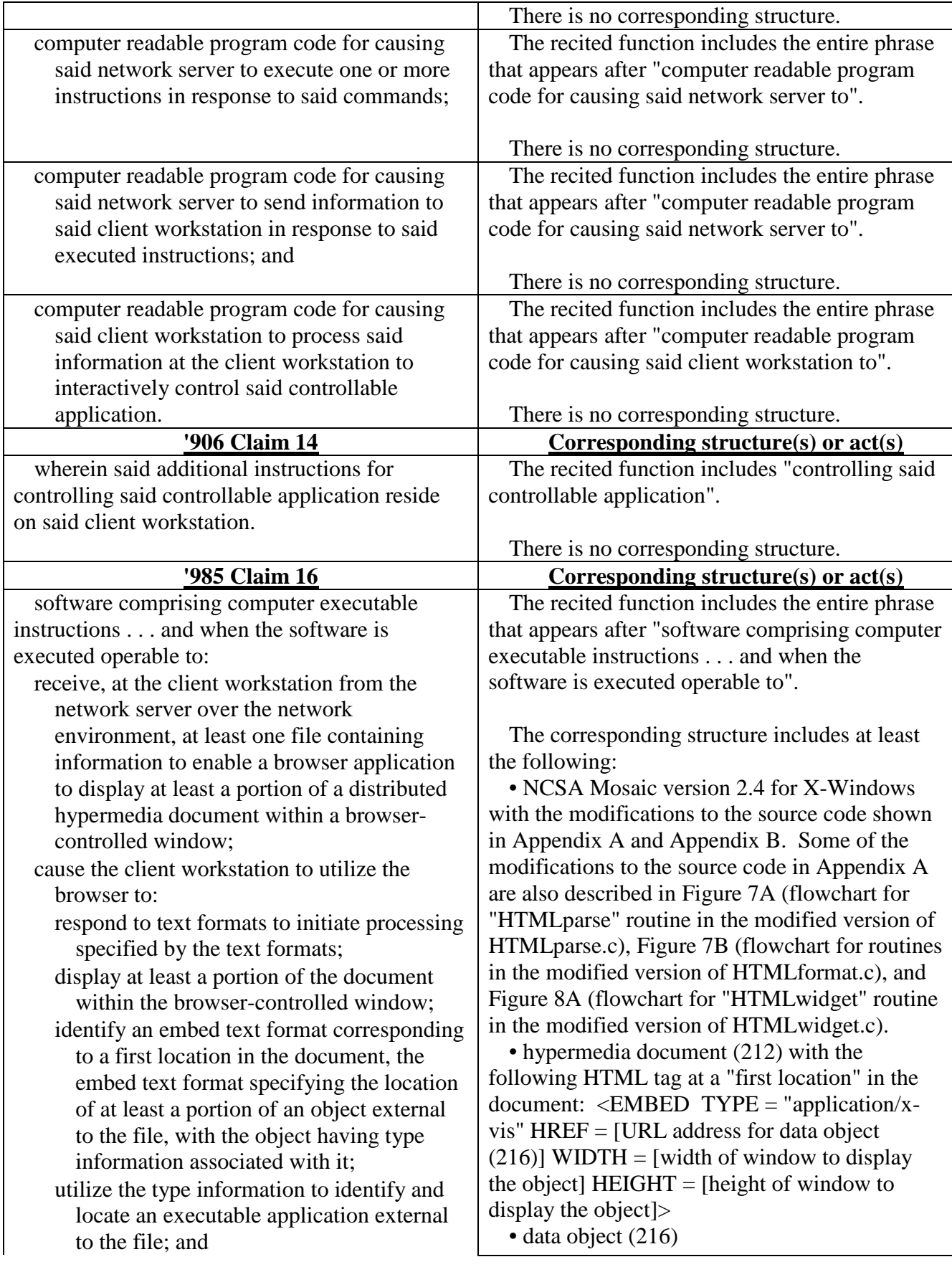

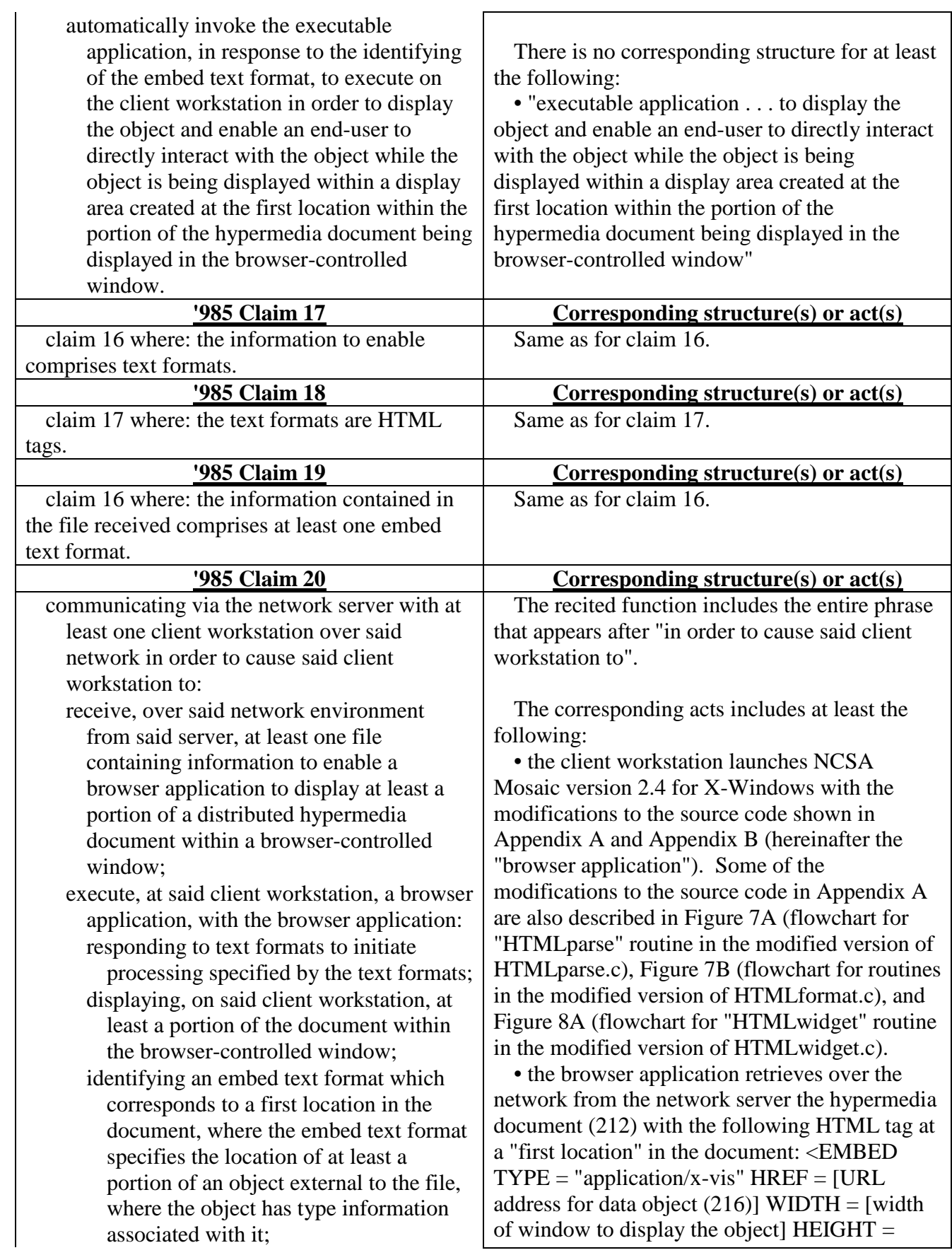

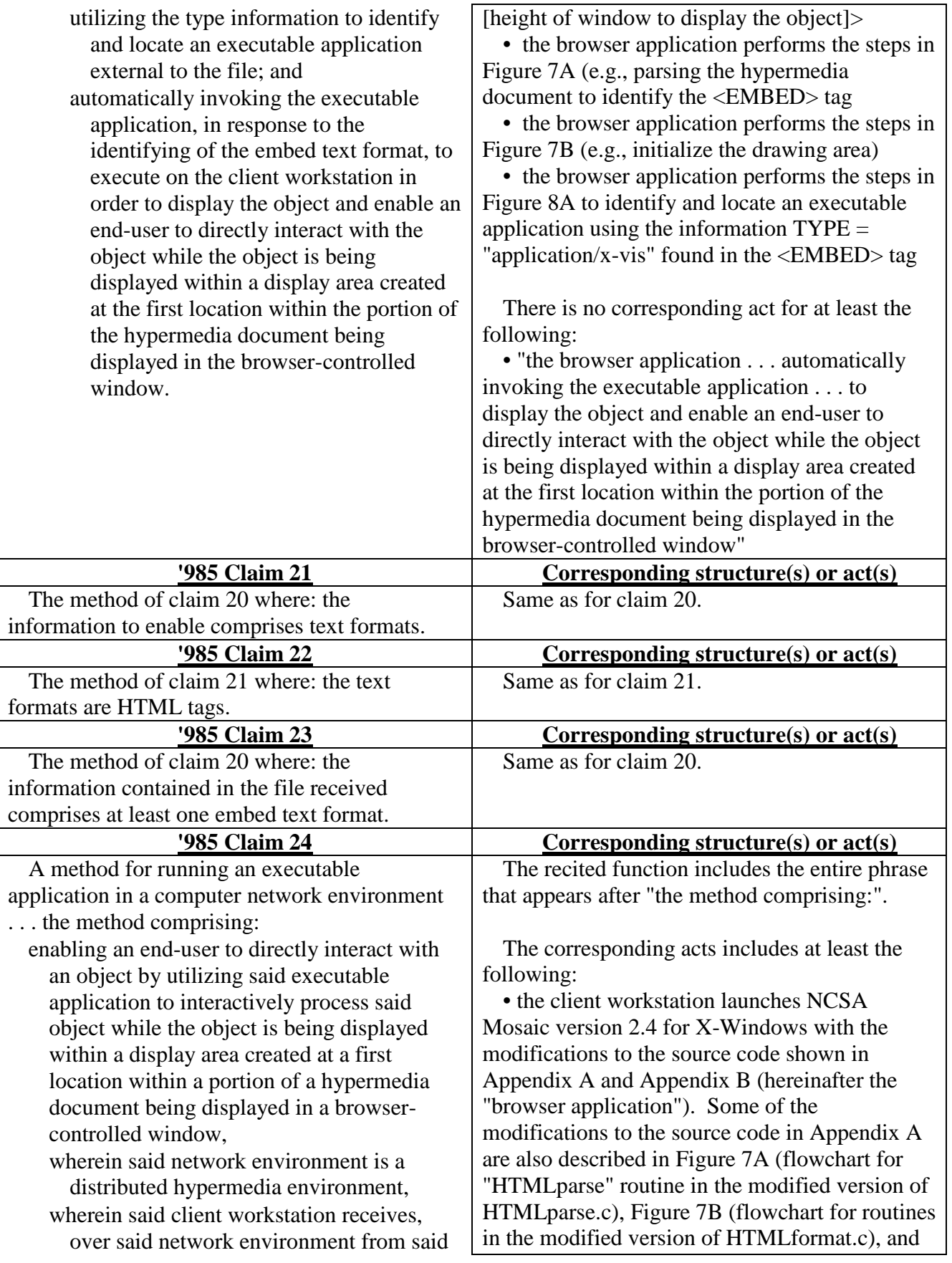

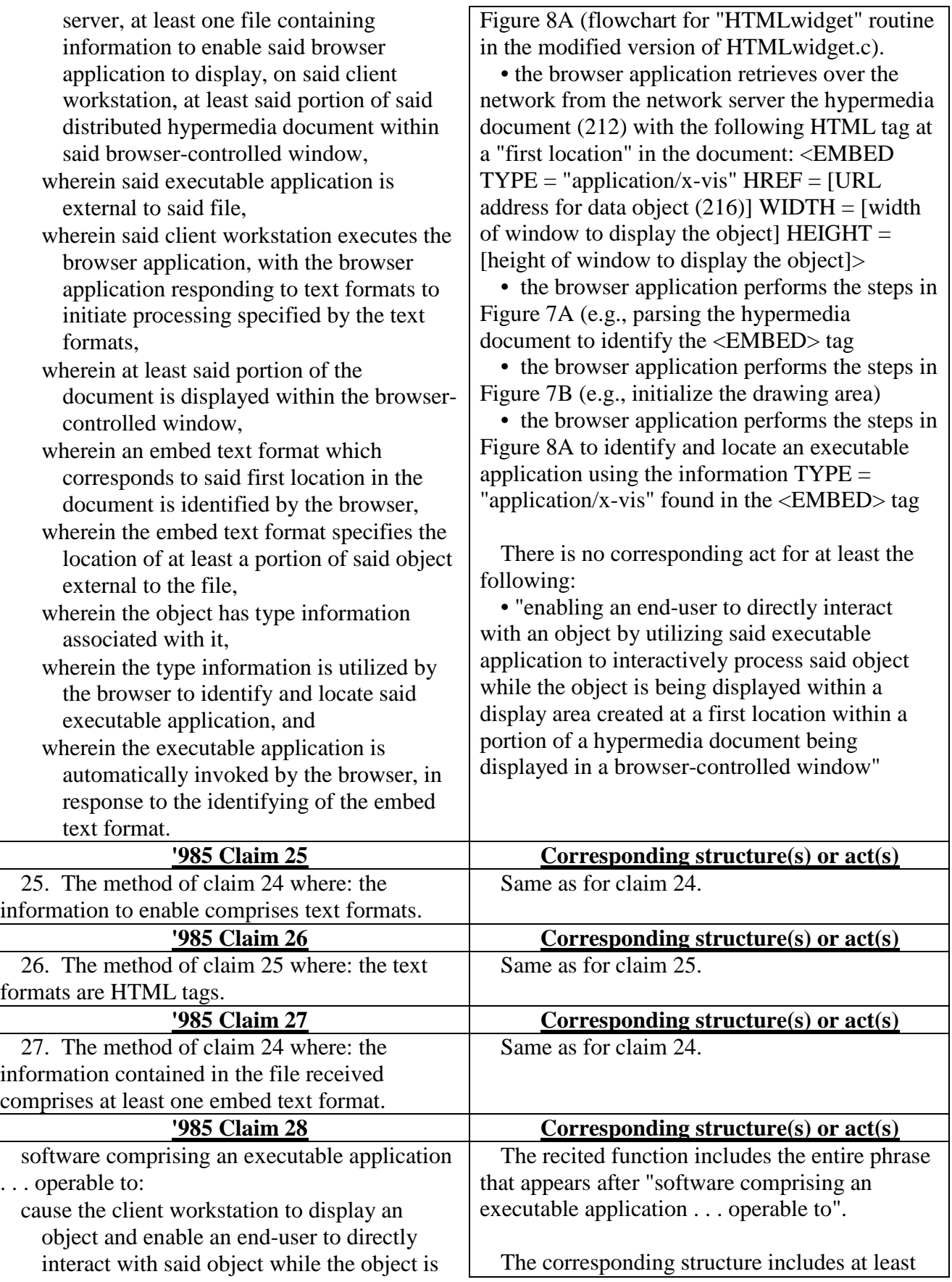

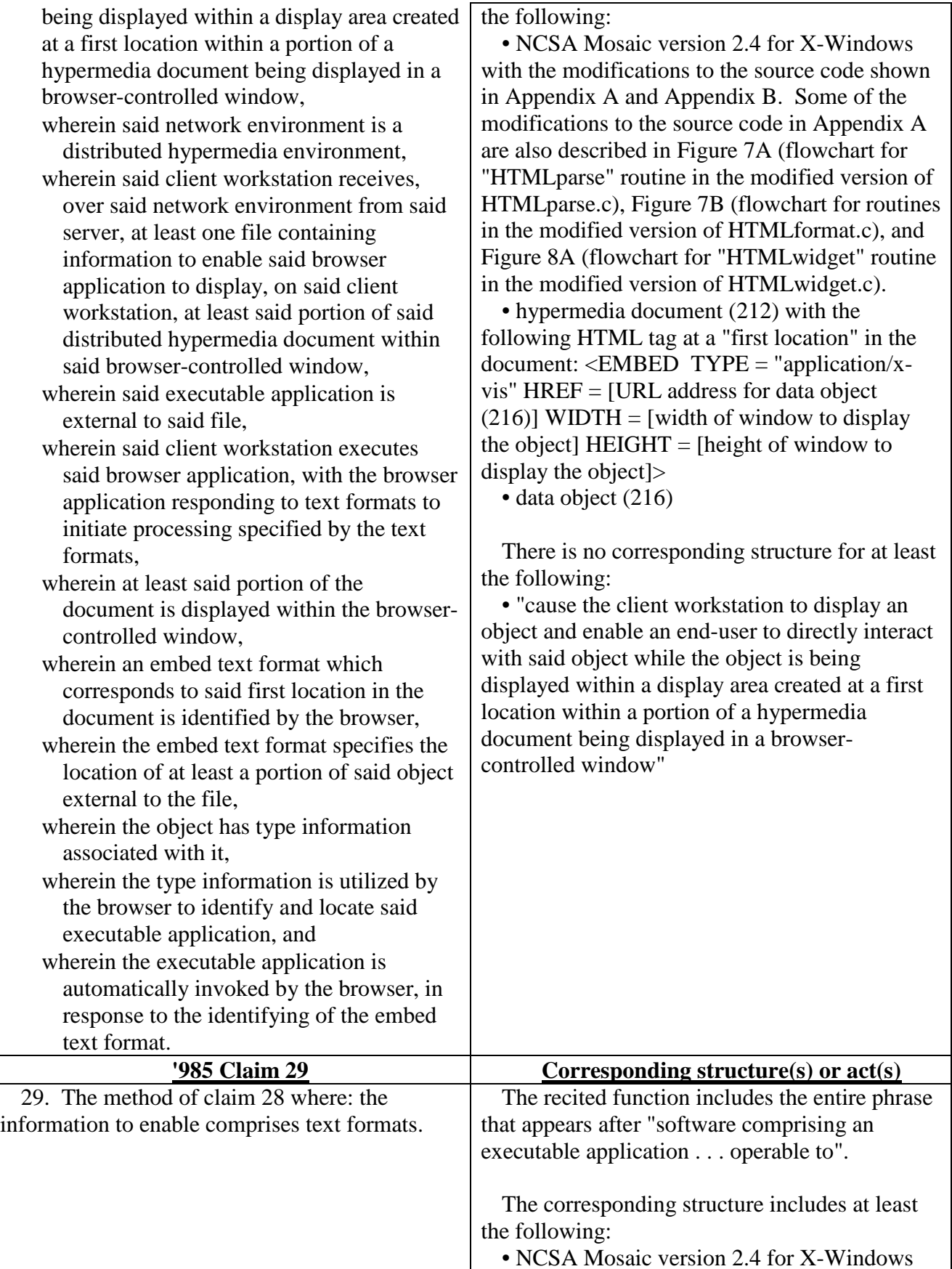

with the modifications to the source code shown in Appendix A and Appendix B (hereinafter the "browser application"). Some of the modifications to the source code in Appendix A are also described in Figure 7A (flowchart for "HTMLparse" routine in the modified version of HTMLparse.c), Figure 7B (flowchart for routines in the modified version of HTMLformat.c), and Figure 8A (flowchart for "HTMLwidget" routine in the modified version of HTMLwidget.c).

• hypermedia document (212) with the following HTML tag at a "first location" in the document:  $\leq$ EMBED TYPE = "application/xvis" HREF = [URL address for data object  $(216)$ ] WIDTH = [width of window to display the object]  $HEIGHT = [height of window to]$ display the object]>

• data object (216)

The corresponding acts includes at least the following:

• the client workstation launches the browser application

• the browser application retrieves over the network from the network server the hypermedia document (212) with the following HTML tag at a "first location" in the document: <EMBED  $TYPE = "application/x-vis" HREF = [URL]$ address for data object  $(216)$ ] WIDTH = [width of window to display the object]  $HEIGHT =$ [height of window to display the object]>

• the browser application performs the steps in Figure 7A (e.g., parsing the hypermedia document to identify the <EMBED> tag

• the browser application performs the steps in Figure 7B (e.g., initialize the drawing area)

• the browser application performs the steps in Figure 8A to identify and locate an executable application using the information TYPE = "application/x-vis" found in the <EMBED> tag

There is no corresponding act for at least the following:

• "cause the client workstation to display an object and enable an end-user to directly interact with said object while the object is being displayed within a display area created at a first

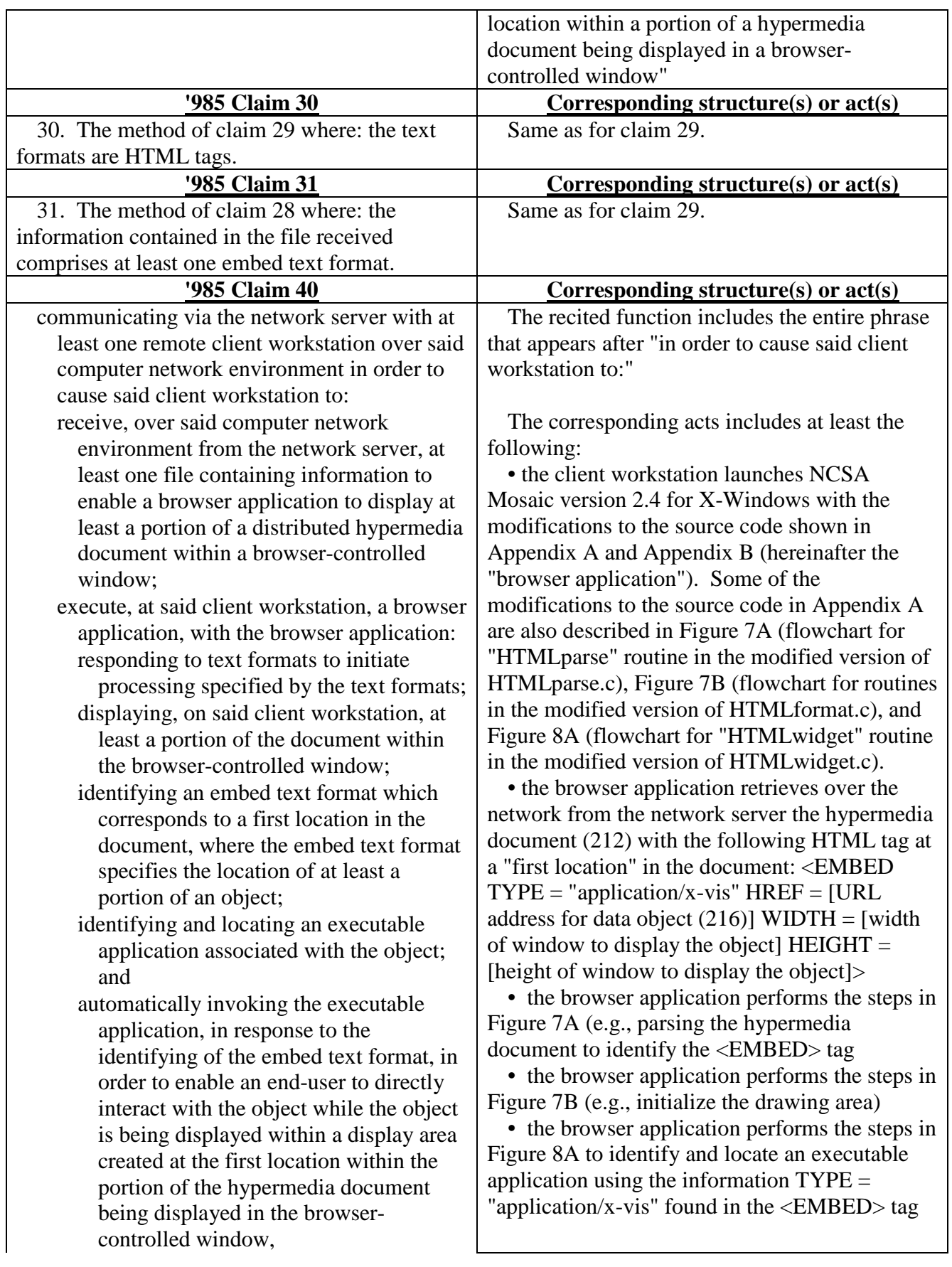

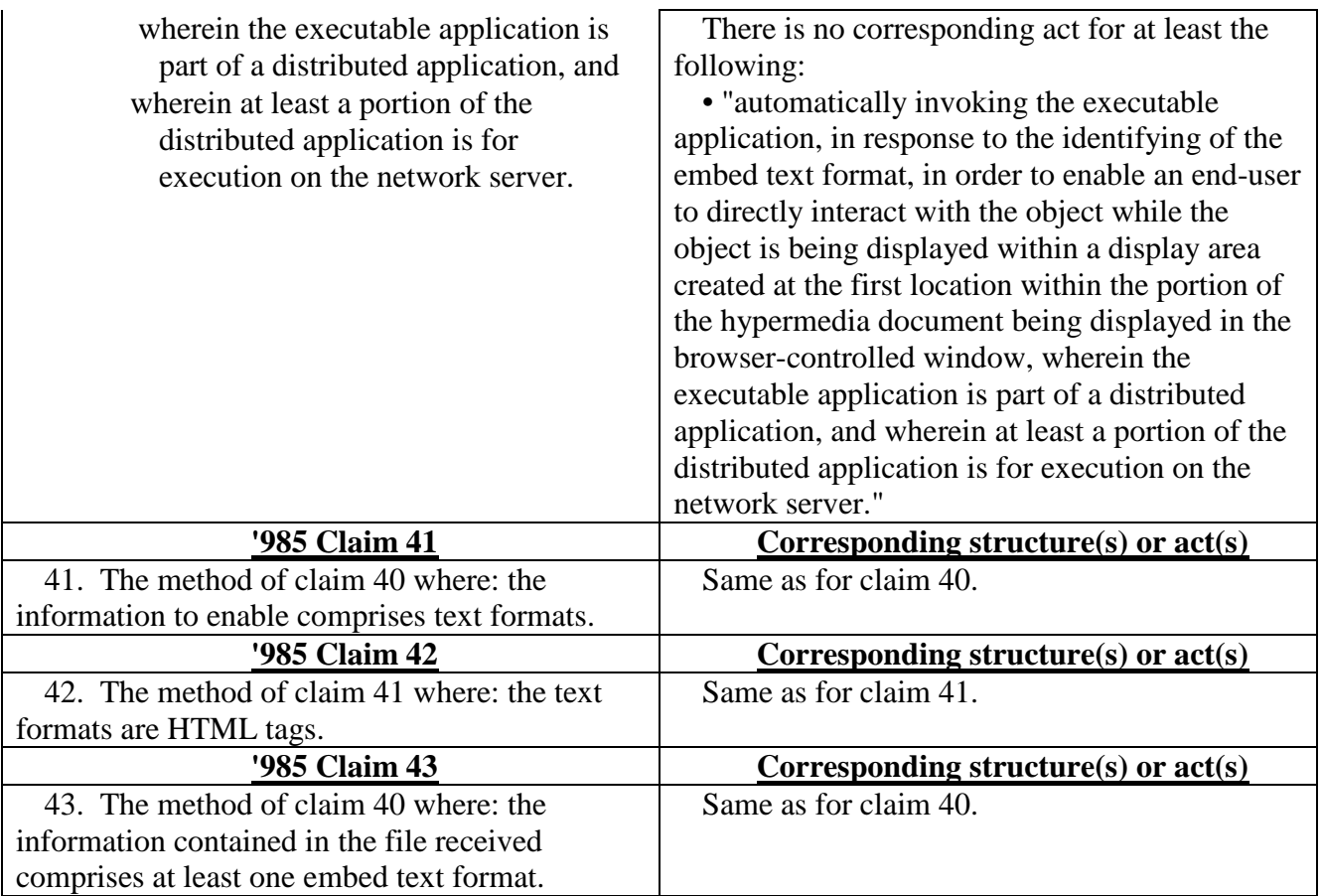